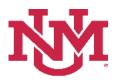

# **BUDGET PLANNER**

### **BUDGET DEVELOPMENT**

## **Organizational Lock**

Date Issued/Revised: 12/01/2022

**General Description:** This procedure explains how to lock and unlock organizations within Budget Development. Organizational locks at higher organizational levels prevent users with subordinate organizational security from making changes to indices within the "Create Budget Worksheet" option. The locking process has a cascading effect; when you lock/unlock an organization, all organizations beneath it become locked/unlocked as well. Also, you cannot lock or unlock the highest organization for which you have access.

**Responsible Manager:** Office of Planning, Budget and Analysis (OPBA) HSC Budget Office

#### **Important Information**

- The Budget Planner lock dates are listed in The UNM Budget Development Calendar. This calendar is posted on the OPBA web site <a href="http://budgetoffice.unm.edu/">http://budgetoffice.unm.edu/</a>.
- Organization hierarchy information can be found on the E-Print report FGRORGH, Organization Hierarchy Report.

### Things to Remember

- Locked = Approved
- Unlocked = Unapproved and changes can be made to indices within "Create Budget Worksheet"
- You cannot lock or unlock the highest organization for which you have access. For example, if David has access to <u>ABC Level 3 organization</u> he can:
  - o update all indices under the organization ABC in "Create Budget Worksheet"
  - o lock/unlock all of the organization ABC subordinate orgs
  - o however, he cannot lock/unlock the ABC organization code
- An asterisk (\*) next to a locked organization status indicates that a subordinate organization is unlocked
- Locks/unlocks cascade downward

#### Lock or Unlock an Organization

- 1. Login to myUNM
- 2. Login to LoboWeb using one of the three options listed below:
  - Click on "ENTER LOBOWEB" in the LoboWeb (Employees) section. Then select the "Finance" tab
  - Click on "Finance" in the Quick links
  - Click on "LoboWeb" in the UNM Business Applications section. Then select the "Finance" tab

#### 3. Click on the "Budget Planner Menu"

| Back to<br>Finance Tab                                                                                                    | 19 🚸 🚢 🗳                                                         |
|----------------------------------------------------------------------------------------------------|------------------------------------------------------------------|
| tudent Employee Payment Finance                                                                                                    | LoboMail Calendar Groups   Logout                                |
| earch Go                                                                                                    | RETURN TO MAIN MENU SITE MAP HELF                                |
|                                                                                                    |                                                                  |
| The University of New Mexico                                                                                                    |                                                                  |
|                                                                                                    |                                                                  |
| inance Menu                                                                                                    |                                                                  |
| Operating Ledger Queries<br>Review revenue and expense information by account or organization.                                                                                                    |                                                                  |
| Encumbrance Query                                                                                                    |                                                                  |
| Review encumbrance information by account. Approve Documents                                                                                                    |                                                                  |
| Approve or disapprove financial documents.                                                                                                    |                                                                  |
| Review requisitions, purchase orders, invoices, journal vouchers, encumbrances, or direct cash receipts.<br>Journal Voucher Entry                                                                                                    |                                                                  |
| Jabi te o journal voa lier of budget and/or actual activity.<br>Budget Planner Menu                                                                                                    |                                                                  |
| • Undate or review Budget Berelopment phase information, Manage phase organization locks, View Budget Development report, or Update or re<br>Categorization of Reserves                                                                                                    | eview Salary Planner scenario information.                       |
| Categorize Current Unrestricted Reserves according to UBPP 7000                                                                                                    |                                                                  |
| [ Operating Ledger Queries   Encumbrance Query   Approve Documents   View Document   Journal Vo<br>4. Click on "Maintain Organization Lock"                                                                                                    | ucher Entry   Budget Planner Menu   Categorization of Reserves ] |
|                                                                                                    | ucher Entry   Budget Planner Menu   Categorization of Reserves ] |
| 4. Click on "Maintain Organization Lock"                                                                                                    | ucher Entry   Budget Planner Menu   Categorization of Reserves ] |
| 4. Click on "Maintain Organization Lock"                                                                                                    |                                                                  |
| 4. Click on "Maintain Organization Lock"                                                                                                    |                                                                  |
| 4. Click on "Maintain Organization Lock"                                                                                                    |                                                                  |
| 4. Click on "Maintain Organization Lock"                                                                                                    |                                                                  |
| 4. Click on "Maintain Organization Lock"                                                                                                    |                                                                  |
| 4. Click on "Maintain Organization Lock"                                                                                                    |                                                                  |
| 4. Click on "Maintain Organization Lock"                                                                                                    |                                                                  |
| 4. Click on "Maintain Organization Lock"<br>udent Employee Payment Finance<br>archG<br>The University of New Mexico<br>LoboWeb<br>udget Planner Menu<br>rete Budget Development Query<br>Merice Budget Development Query<br>Merice Budget Development Query<br>Merice Budget Development Query<br>Merice Budget Development Query                                                                                                    | ucher Entry   Budget Planner Menu   Categorization of Reserves ] |
| 4. Click on "Maintain Organization Lock"<br>where replayee Payment Finance<br>arch                                                                                                    |                                                                  |
| 4. Click on "Maintain Organization Lock"<br>where reprise Payment Finance<br>arch                                                                                                    |                                                                  |
| 4. Click on "Maintain Organization Lock"<br>Mere Payment Finance<br>arch<br>The University of New Mexico<br>Cooperation State State |                                                                  |
| 4. Click on "Maintain Organization Lock"                                                                                                    |                                                                  |

- 5. Chart of Accounts: enter "U"
- 6. **Budget:** enter "BUDxx" (the new fiscal year to be locked or unlocked)
- 7. **Phase 1:** enter "ADOPTD" (the budget phase to be locked or unlocked)
- 8. Current Status: Click on the down arrow to select the appropriate lock status
  - a. All = Lists all organizations, locked and unlocked
  - b. Locked = List only locked organizations
  - c. Unlocked = List only unlocked organizations
- 9. Organization: Enter the organization code to be locked/unlocked or leave the field null

| Maintain Organi                                                                                        | zation Lock                                                                          |                        |                                                                           |                 |                                            |                    |
|----------------------------------------------------------------------------------------------------|--------------------------------------------------------------------------------------|------------------------|---------------------------------------------------------------------------|-----------------|--------------------------------------------|--------------------|
| organizations(s) you are au                                                                            | ist one Phase required. Select Default Phathorized to change, or designate a startin |                        | Chart of Accounts w<br>Budget: <b>BUDxx (ne</b><br>Phase 1: <b>ADOPTD</b> |                 | ve Organization null to star               | t with highest     |
| Chart of Accounts U Budget Phase 1 Current Status Corganization Submit                                 | d ▼ ◀                                                                                | s left null, it returi |                                                                           | should b        | 2" and " <b>Phase 3</b> "<br>be left empty |                    |
| 10. Click "Su<br>11. Review t                                                                          | ıbmit"<br>he "Parameters" sect                                                       | ion                    |                                                                           |                 |                                            |                    |
|                                                                                                    | insure the correct info                                                              |                        | ays in the upper le                                                       | eft hand sectio | n of the screen                            |                    |
| A. E<br>Student Employee Pay<br>Search                                                                 | insure the correct info                                                              |                        | ays in the upper le                                                       |                 | IN OF THE SCREEN                           | SITE MAP HELP EXIT |
| Student Employee Pays                                                                                  | Ensure the correct info                                                              | rmation displa         | ays in the upper le                                                       |                 |                                            | SITE MAP HELP EXIT |
| Student Employee Pays<br>Search Budget Develop<br>Parameters<br>Chart of Accounts U<br>Budget ID BUD19 | Ensure the correct info                                                              | ormation displa        | ays in the upper le                                                       |                 |                                            | SITE MAP HELP EXIT |

12. In the "Organization Lock Status" section, if an organization code is underlined and displayed in blue, it allows for drill down to the next set of subordinate organizations and displays the organization lock/unlock "Current Status"

Maintain Organizational Lock Student Employee Payment Finance Go RETURN TO BUDGET DEVELOPMENT MENU SITE MAP HELP Search Budget Development Organization Lock Parameters Chart of Accounts U University of New Mexico BUD19 2019 Budget ID Budget ID ADOPTD 2019 Adopted Phase Phase 1 Phase 2 Phase 3 Lock Status Locked

| Organization                                 | ABC | School of Publi | c Administration                         |                                                                                |
|----------------------------------------------|-----|-----------------|------------------------------------------|--------------------------------------------------------------------------------|
| Organization Lo<br>Organization Ti<br>ABC So | tle |                 | 2019 Adopted Pl<br>Current Status Change | Check the box to make lock/unlock changes                                      |
| Review Update                                |     | own option      | Status                                   | on a <b>Locked</b> * record indicates at least one<br>organization is Unlocked |

- 13. To make lock/unlock changes, check the box of the organization in "Change Status". Select "Review" to see the records marked for change or "Update" to change the status of marked records
  - a. Locking or unlocking an organization will lock or unlock all subordinate organizations. Applying Lock/Unlock status cascades downward. **Note:** See a message display indicating that the changes submitted have been applied
  - b. An asterisk on a Locked \* organization indicates at least one subordinate organization is unlocked

| ident Empl     | Payment Finance                     |                                                 |  |
|----------------|-------------------------------------|-------------------------------------------------|--|
| rch            | Go                                  | RETURN TO BUDGET DEVELOPMENT MENU SITE MAP HELP |  |
| daet De        | velopment Organization Lock         |                                                 |  |
| aget be        |                                     |                                                 |  |
| rameters       |                                     |                                                 |  |
| hart of Accour | ts U University of New Mexico       |                                                 |  |
| udget ID       | BUD19 2019 Budget ID                |                                                 |  |
| hase 1         | ADOPTD 2019 Adopted Phase           |                                                 |  |
| hase 2         | · · · · · ·                         |                                                 |  |
| nase 3         |                                     |                                                 |  |
| ock Status     | Locked                              |                                                 |  |
| rganization    | ABC School of Public Administration |                                                 |  |
|                |                                     |                                                 |  |
|                |                                     |                                                 |  |
|                |                                     |                                                 |  |
|                |                                     |                                                 |  |
|                |                                     |                                                 |  |
|                |                                     |                                                 |  |
|                |                                     |                                                 |  |
|                |                                     |                                                 |  |
|                |                                     |                                                 |  |
|                |                                     |                                                 |  |
|                |                                     |                                                 |  |
|                |                                     |                                                 |  |
|                |                                     |                                                 |  |
|                |                                     |                                                 |  |
|                |                                     |                                                 |  |
|                |                                     |                                                 |  |
|                |                                     |                                                 |  |
|                |                                     |                                                 |  |

| Maintain Organizational Lock                                                                |                                                 |
|---------------------------------------------------------------------------------------------|-------------------------------------------------|
| Student Employee Payment Finance<br>Search Go                                               | RETURN TO BUDGET DEVELOPMENT MENU TITE MAP HELP |
| Budget Development Organization Lock                                                        |                                                 |
| <ul> <li>Lock changes submitted have been applied.</li> <li>Return To Parameters</li> </ul> |                                                 |
|                                                                                             |                                                 |

- 14. Click "Return To Parameters"
  - a. Enter the same information again to review the status and ensure the locks/unlocks have been placed successfully
  - b. Select another organization code to be locked/unlocked
- 15. To exit the Budget Development Organization Lock screen, click on "RETURN TO BUDGET DEVELOPMENT MENU" at the top right of the screen